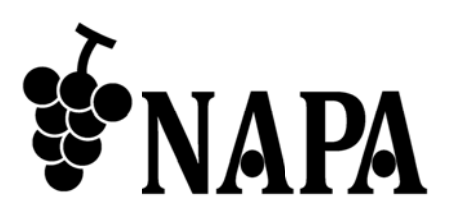

# **4K@30** 対応 **HD DMI** マトリ リクスス イッチャ

# NP-HDX42-4K<br>avvk#xk Ver.1.0.0

コマンド ドガイド V Ver.1.0.0

● この度は、本製品をお買い上げいただきまして誠にありがとうございます。

● 本製品の性能を十分に引き出してご活用いただくために、ご使用前に必ずこの取扱説明書をお読みくださ い。また、お読みになった後は、本製品近くの見やすい場所に保管してください。

**Arvanics Corporation** 

#### 商標について

- HDMI、High-Definition Multimedia Interface、および HDMI ロゴ は、米国およびその他の国における HDMI Licensing Administrator, Inc. の商標または、登録商標です。
- その他、記載されている会社名、製品名は、各社の登録商標または商標です。 なお、本文中において、® マークや™マークを省略している場合があります。

# この取扱説明書をお読みいただく前に

- この取扱説明書の無断転載を禁じます。
- お客様がお持ちの製品のバージョンによっては、この取扱説明書に記載される外観図や通信コマンドなど が、一部異なる場合がありますのでご了承ください。
- 取扱説明書は改善のため、事前の予告なく変更することがあります。最新の取扱説明書は、弊社のホーム ページからダウンロードすることができます。

# 目次

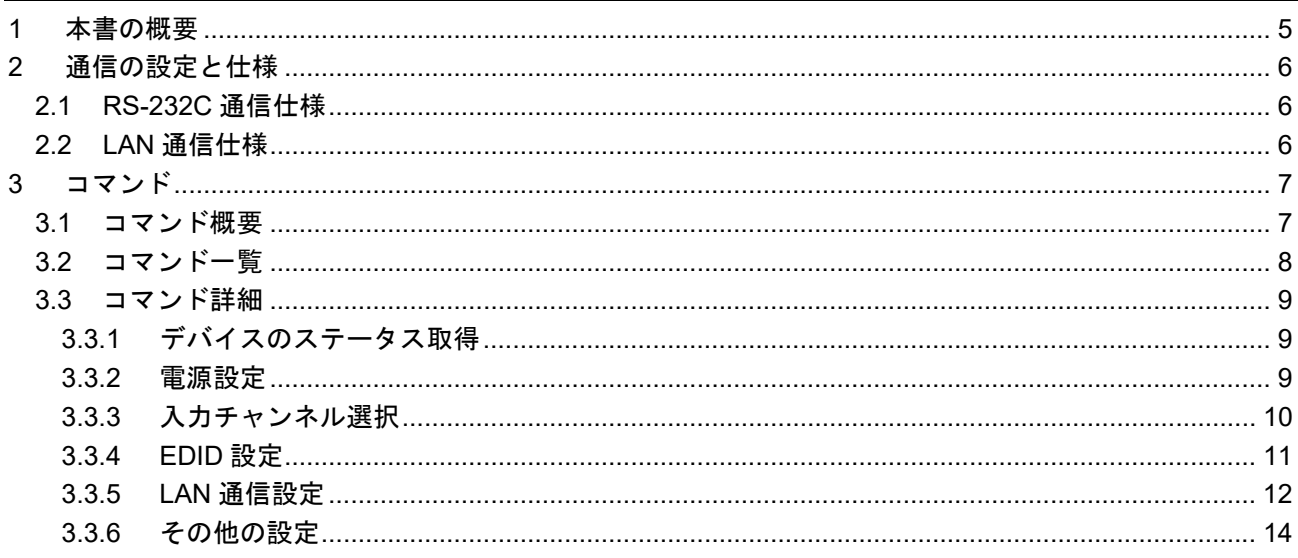

# **1** 本書の概要

本書では、RS-232C 通信または LAN 通信を使用した、NP-HDX42-4K を制御する通信コマンドについて説明 します。

#### ■ 通信コマンドを使ってできること

- ・チャンネルの切り換え
- ・EDID の設定
- ・LAN 通信の設定 など

# **2** 通信の設定と仕様

本章では、RS-232C 通信と LAN 通信の設定手順と仕様について説明します。

# **2.1 RS-232C** 通信仕様

RS-232C 通信仕様は次のとおりです。

#### **[**表 **2.1] RS-232C** 通信仕様

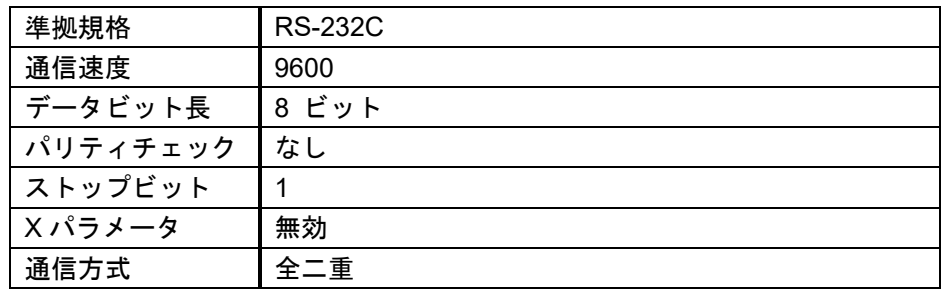

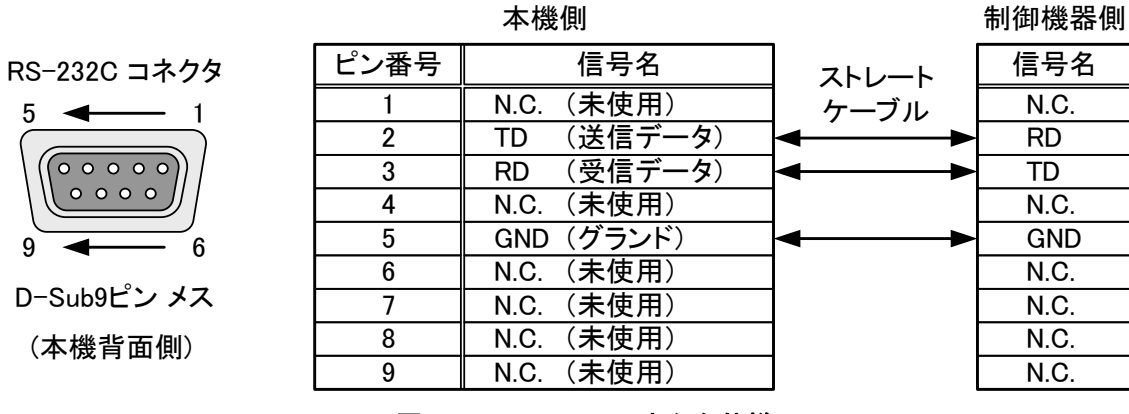

**[**図 **2.1] RS-232C** コネクタ仕様

# **2.2 LAN** 通信仕様

LAN 通信仕様は次のとおりです。

#### **[**表 **2.2] LAN** 通信仕様

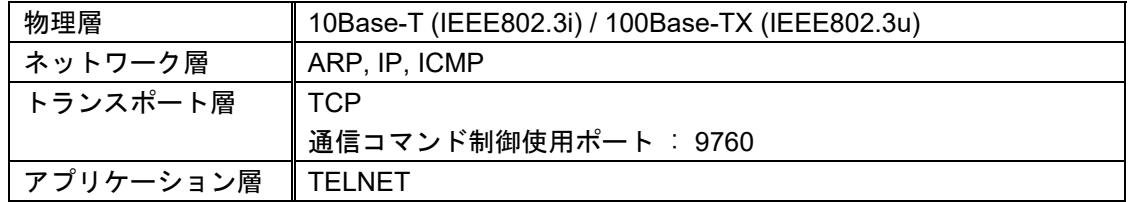

# **3** コマンド

#### **3.1** コマンド概要

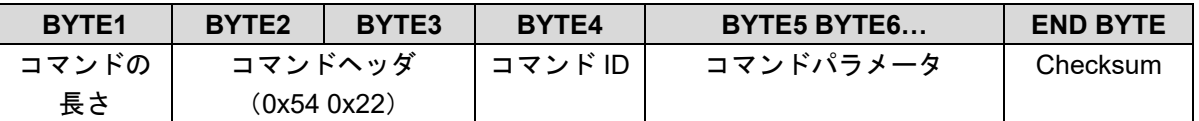

Checksum = BYTE1+BYTE2+BYTE3+….

例: OUT1 に IN1 の映像を設定。

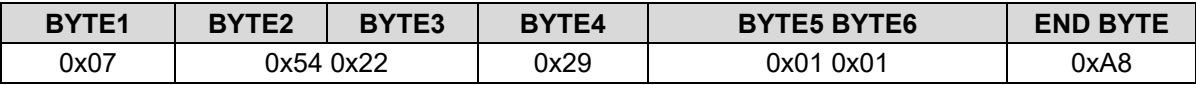

#### ■エラーがある場合

未定義のコマンドやパラメータに誤りがある場合はエラーコマンド(0x55)を返します。

【注意】複数コマンドを転送する場合、各コマンドに 500ms 以上間隔をあけてください。

# **3.2** コマンド一覧

#### ■ ステータス

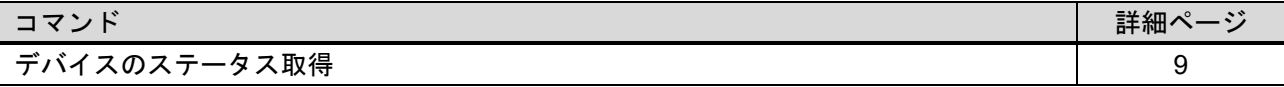

#### ■ 電源設定

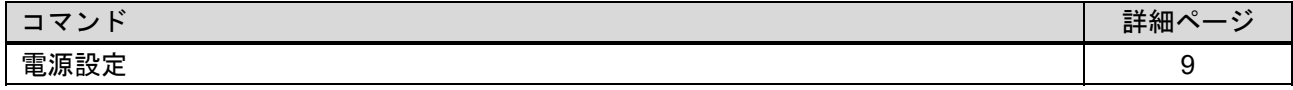

#### ■ 入力チャンネル設定

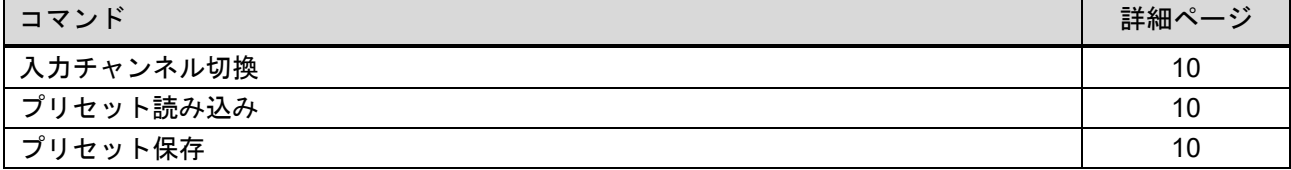

#### ■ **EDID** 設定

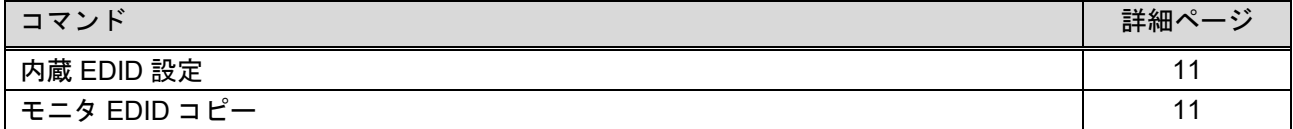

#### ■ **LAN** 通信設定

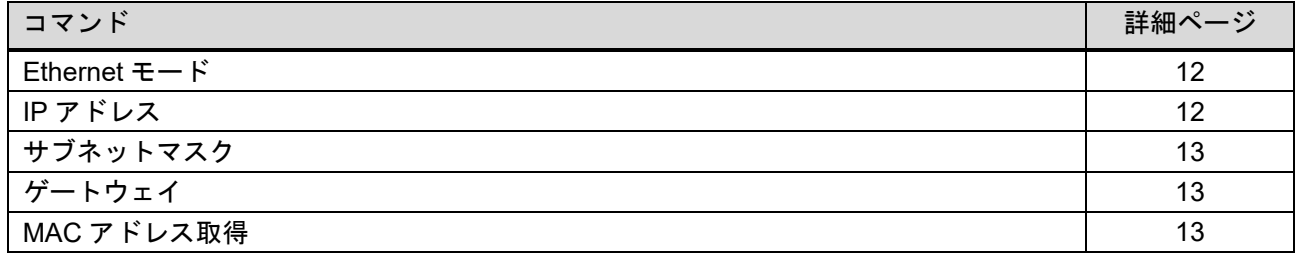

#### ■ その他設定

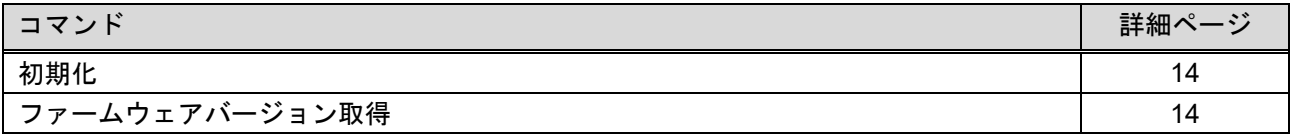

# **3.3** コマンド詳細

コマンド詳細について、以下に記載します。

# **3.3.1** デバイスのステータス取得

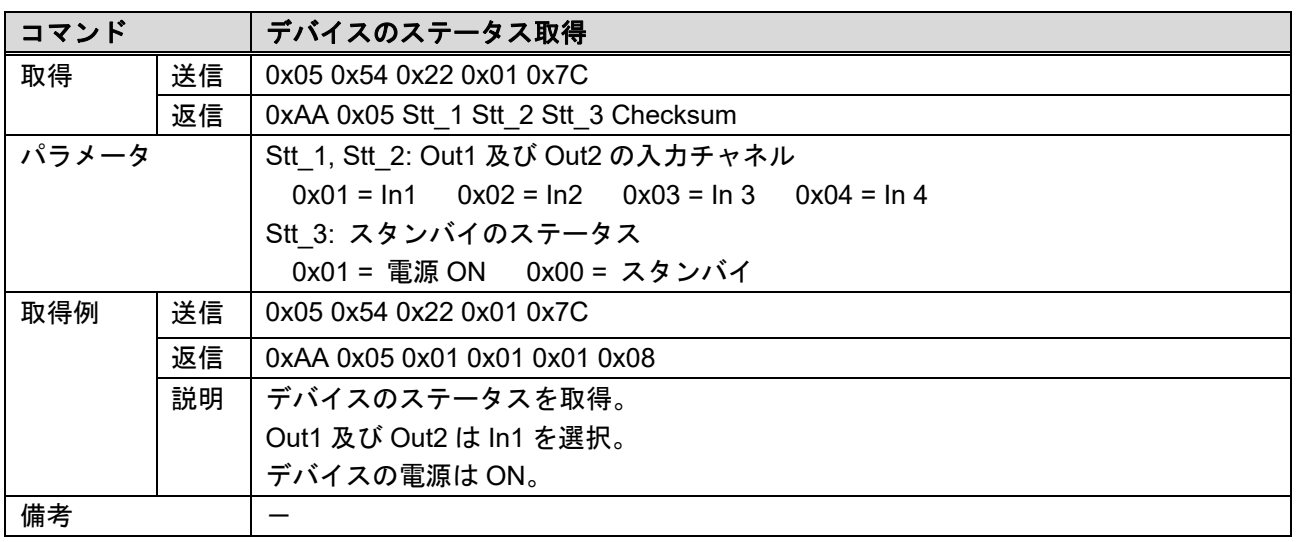

# **3.3.2** 電源設定

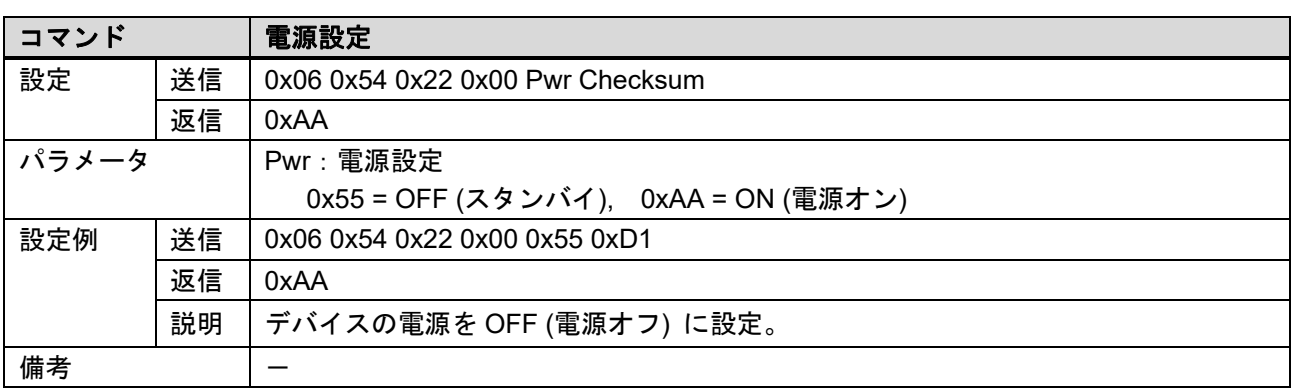

# **3.3.3** 入力チャンネル選択

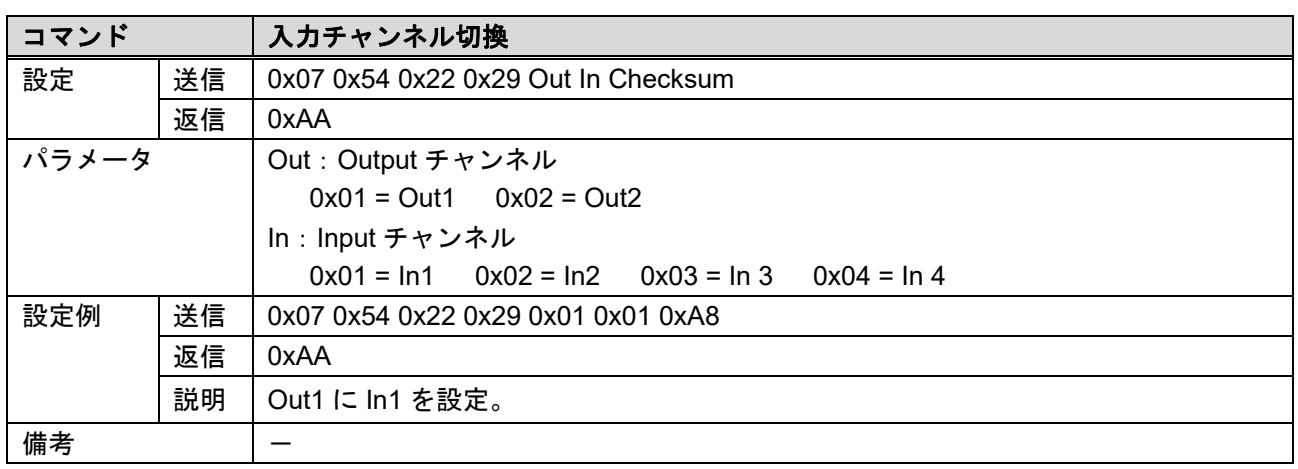

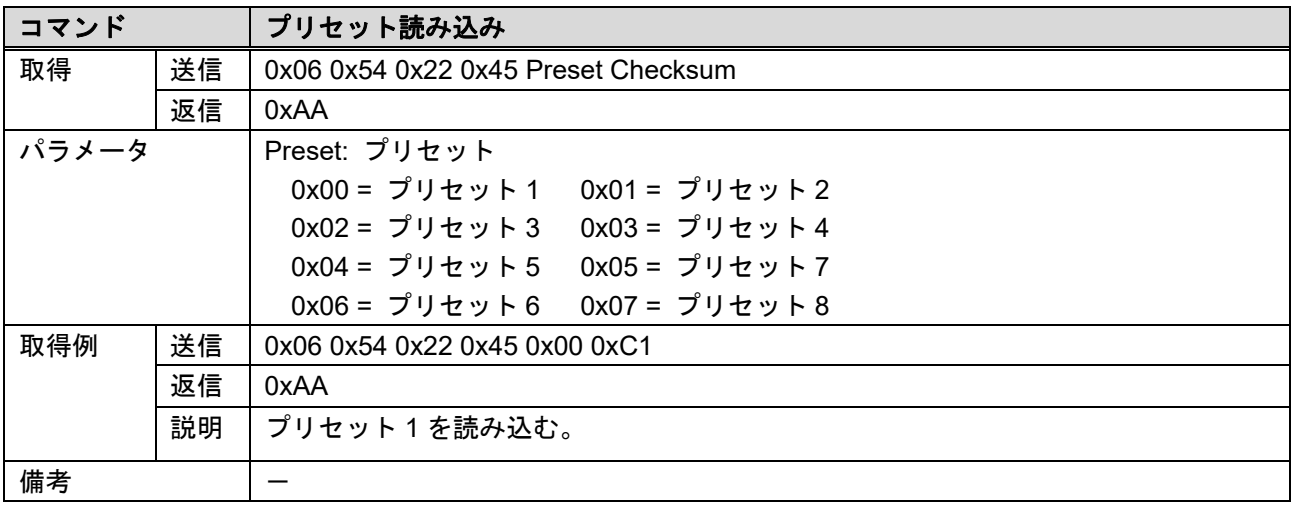

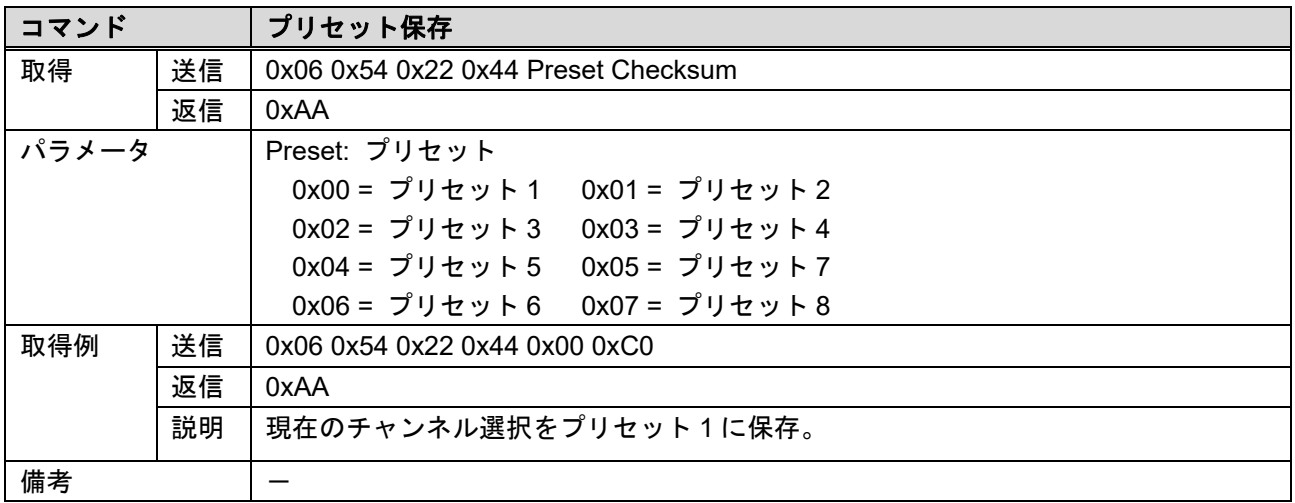

# **3.3.4 EDID** 設定

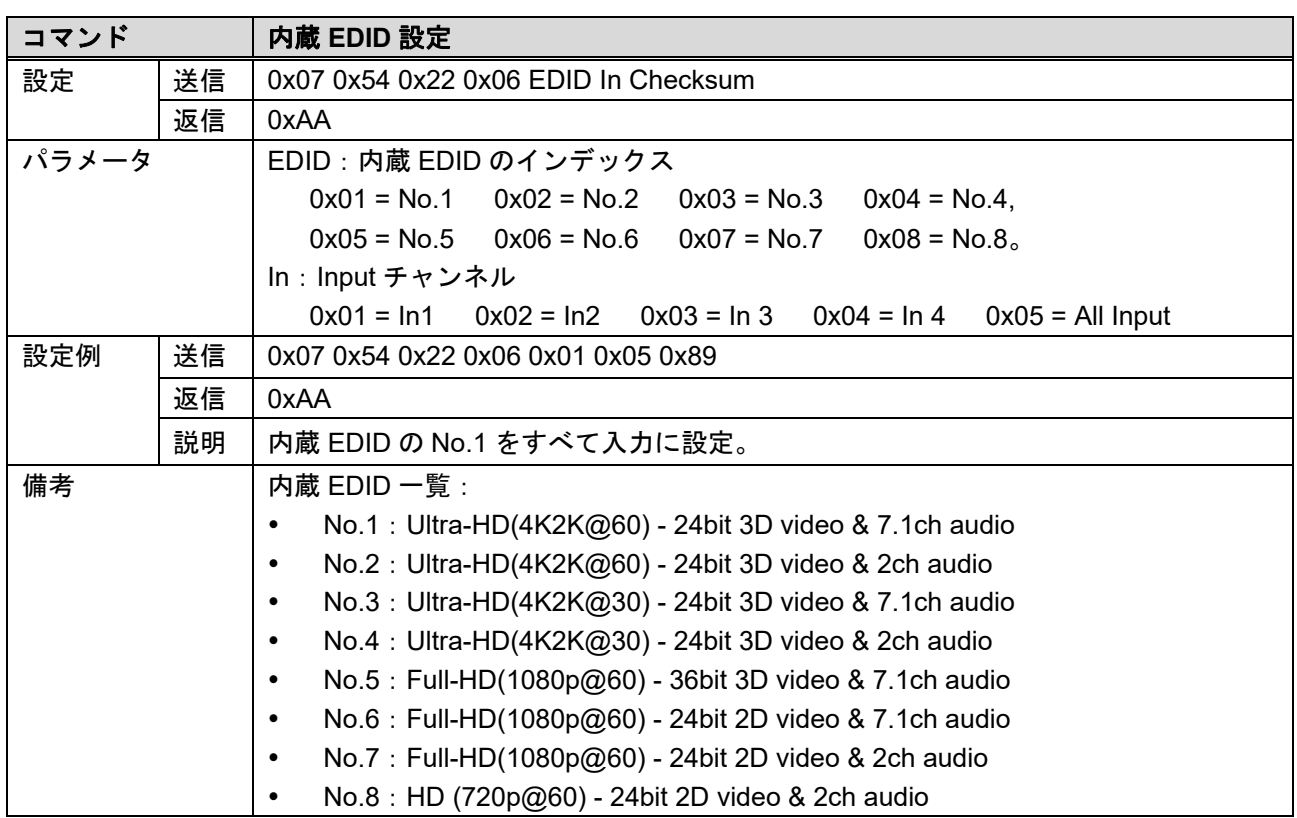

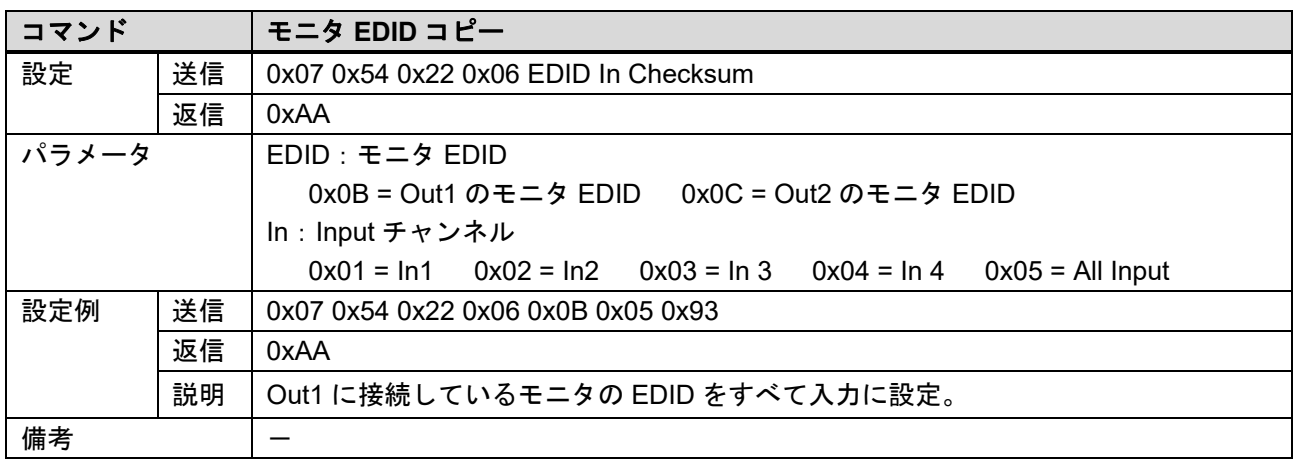

# **3.3.5 LAN** 通信設定

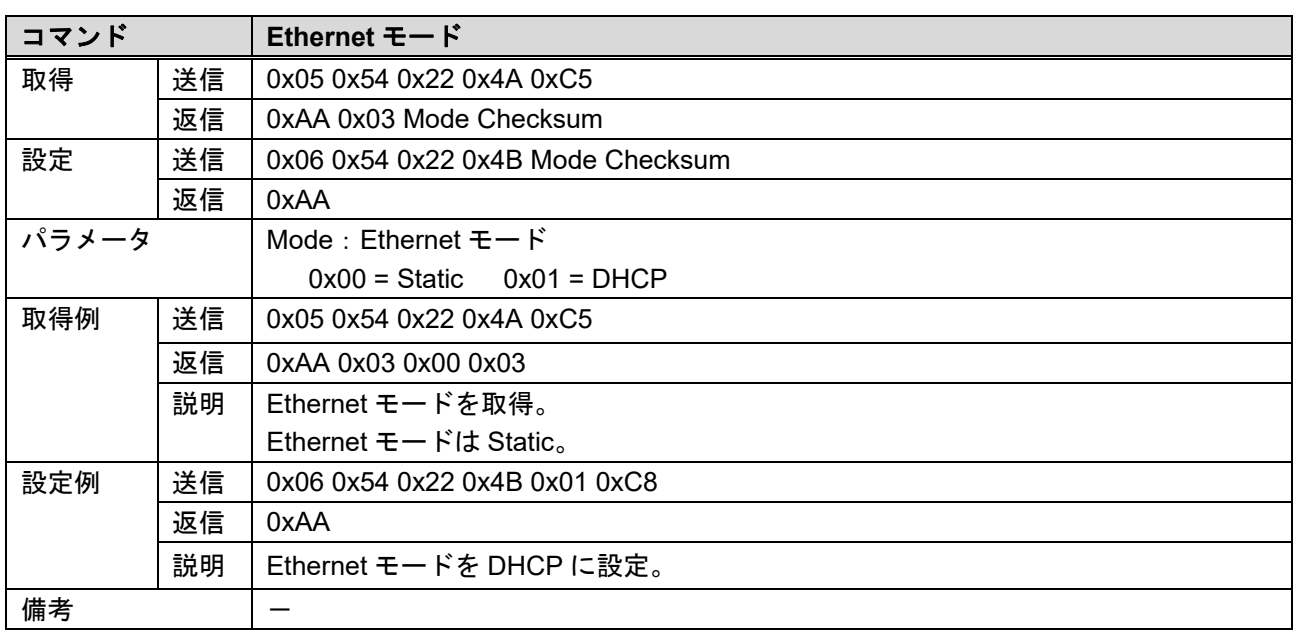

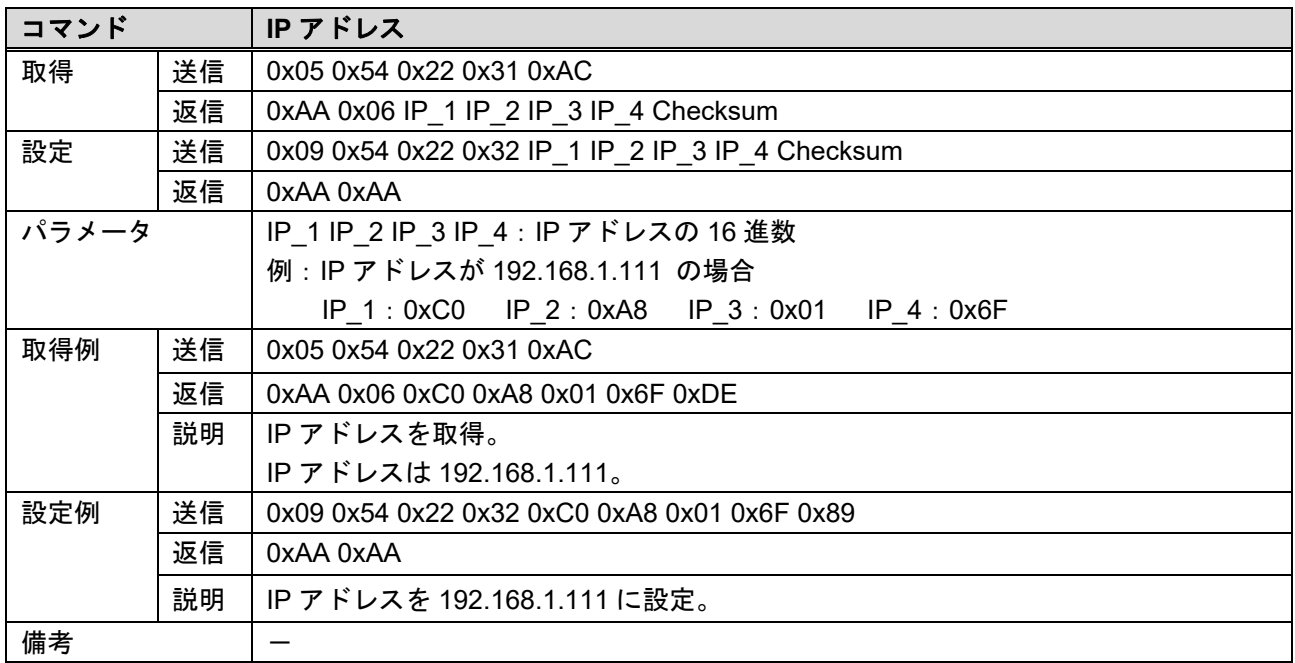

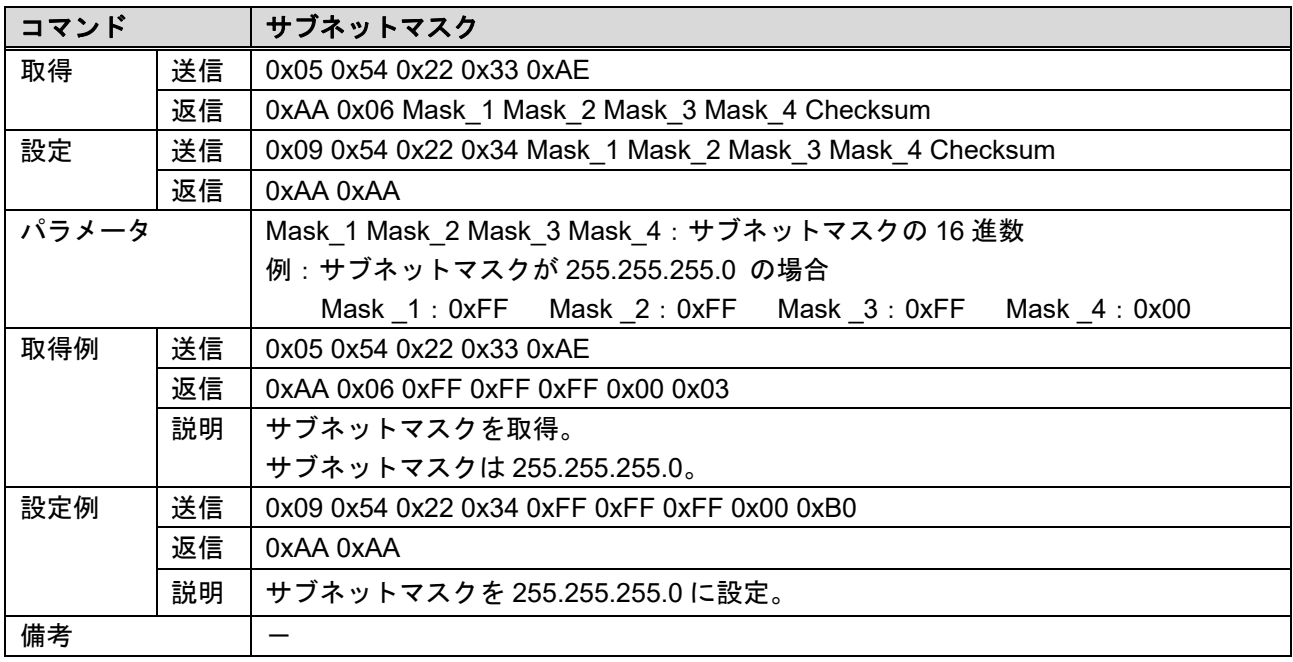

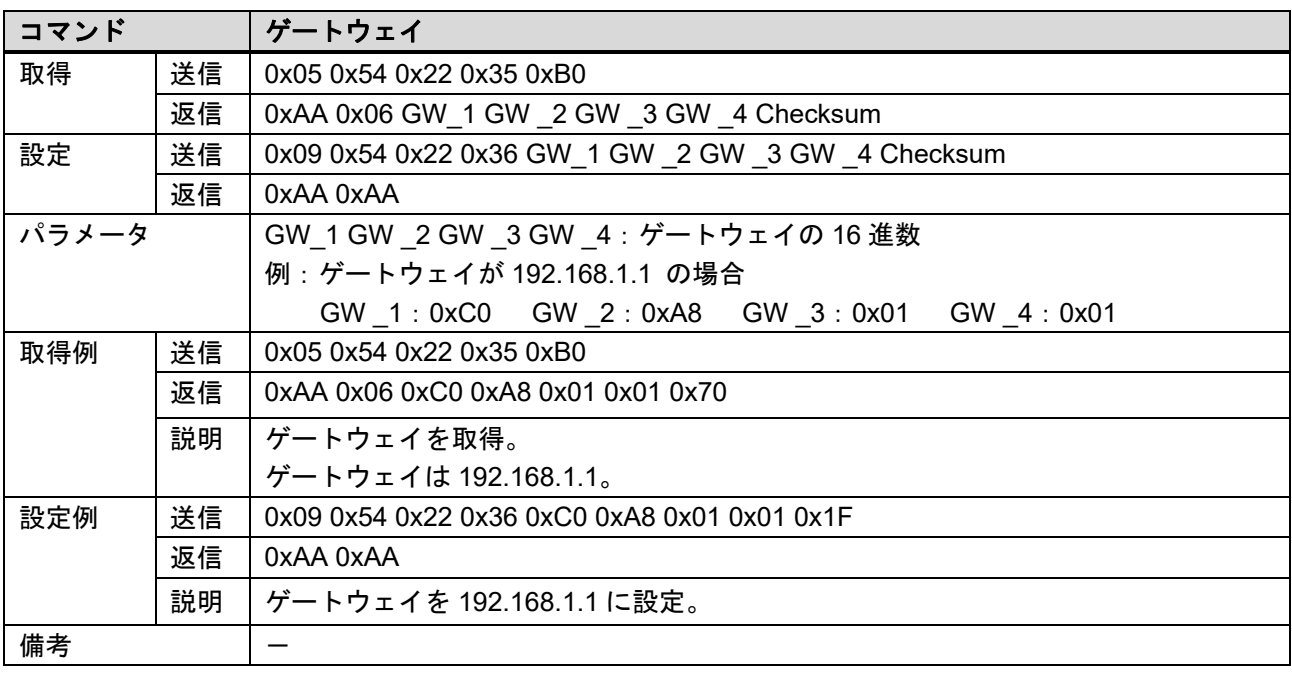

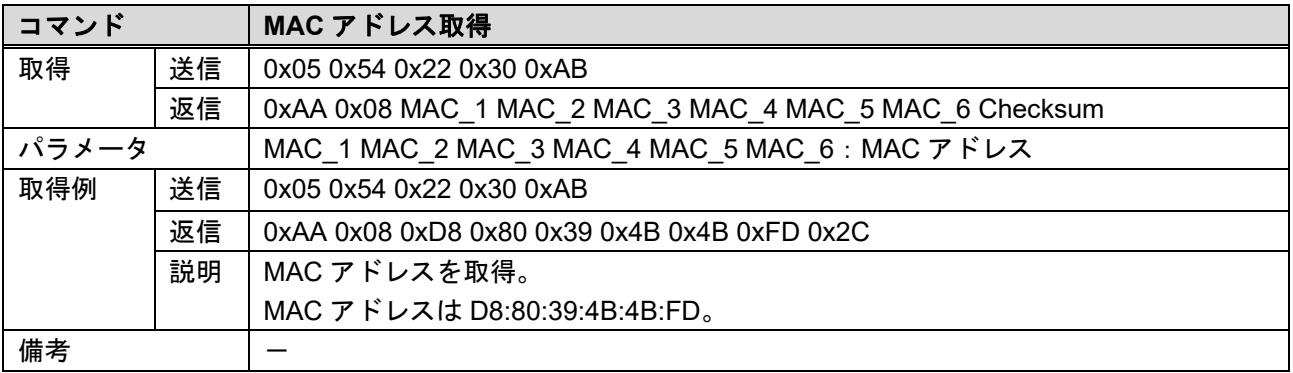

# **3.3.6** その他の設定

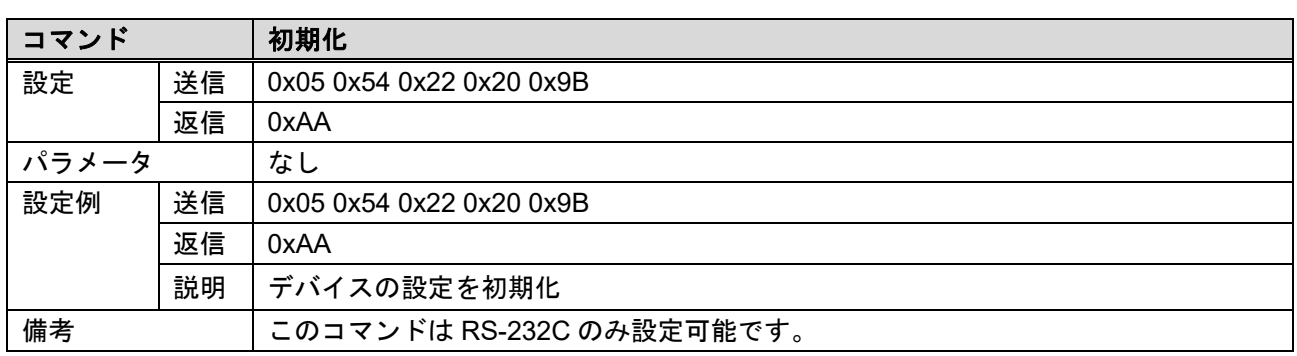

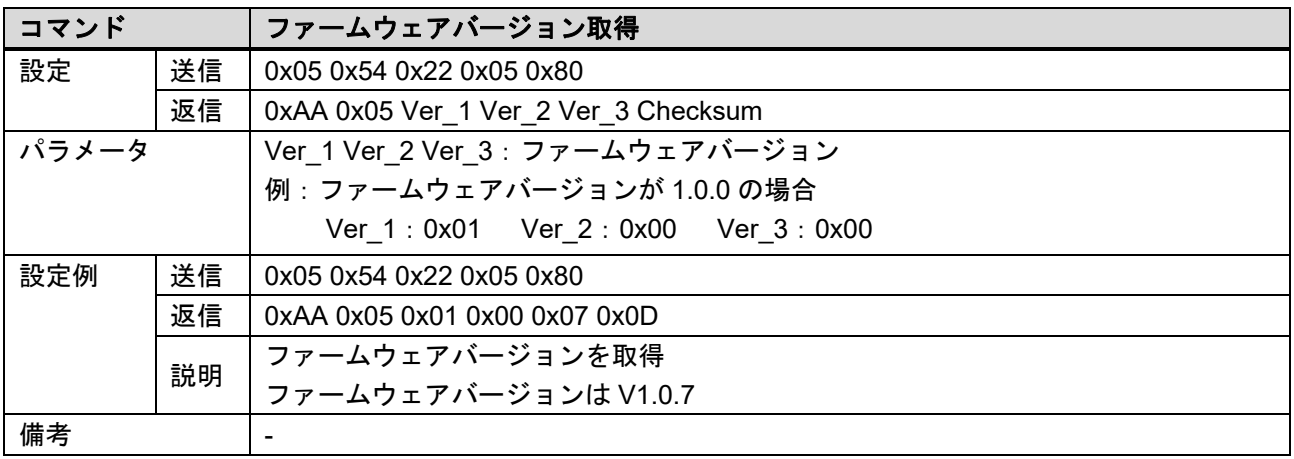

### NP -HDX42 2-4K コマ マンドガイ イド

Ver.1.0.0

# Ver.1.0.0<br>発行日 2019 年 12 月 4 日

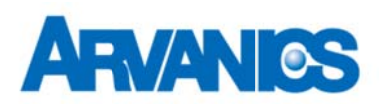

#### 株式会社アルバニクス

本 社 〒242-0021 神奈川県大和市中央 7-9-1 **TEL:** (046 6) 259-6920 **FAX:** (046 6) 259-6930 E-mail: info@arvanics.com **URL:** http://www.arvanics.com